# **MaxQuant - Information and Tutorial**

by Tjorven Hinzke

The tutorial is based on the 2016 MaxQuant Summer School presentations (MaxQuant version 1.5.5.1) – the credit goes to the developers of MaxQuant and Perseus and the speakers of the 2016 MaxQuant Summer School.

This is the documentation paper: Tyanova et al. 2016, The MaxQuant computational platform for massspectrometry-based shotgun proteomics, Nature Protocols 11, 2301-2319; http://www.nature.com/nprot/journal/v11/n12/pdf/nprot.2016.136.pdf.

Additionally, the "Max Quant" youtube channel provides videos of MaxQuant Summer School talks, which are a great source for further information.

#### **Table of contents**

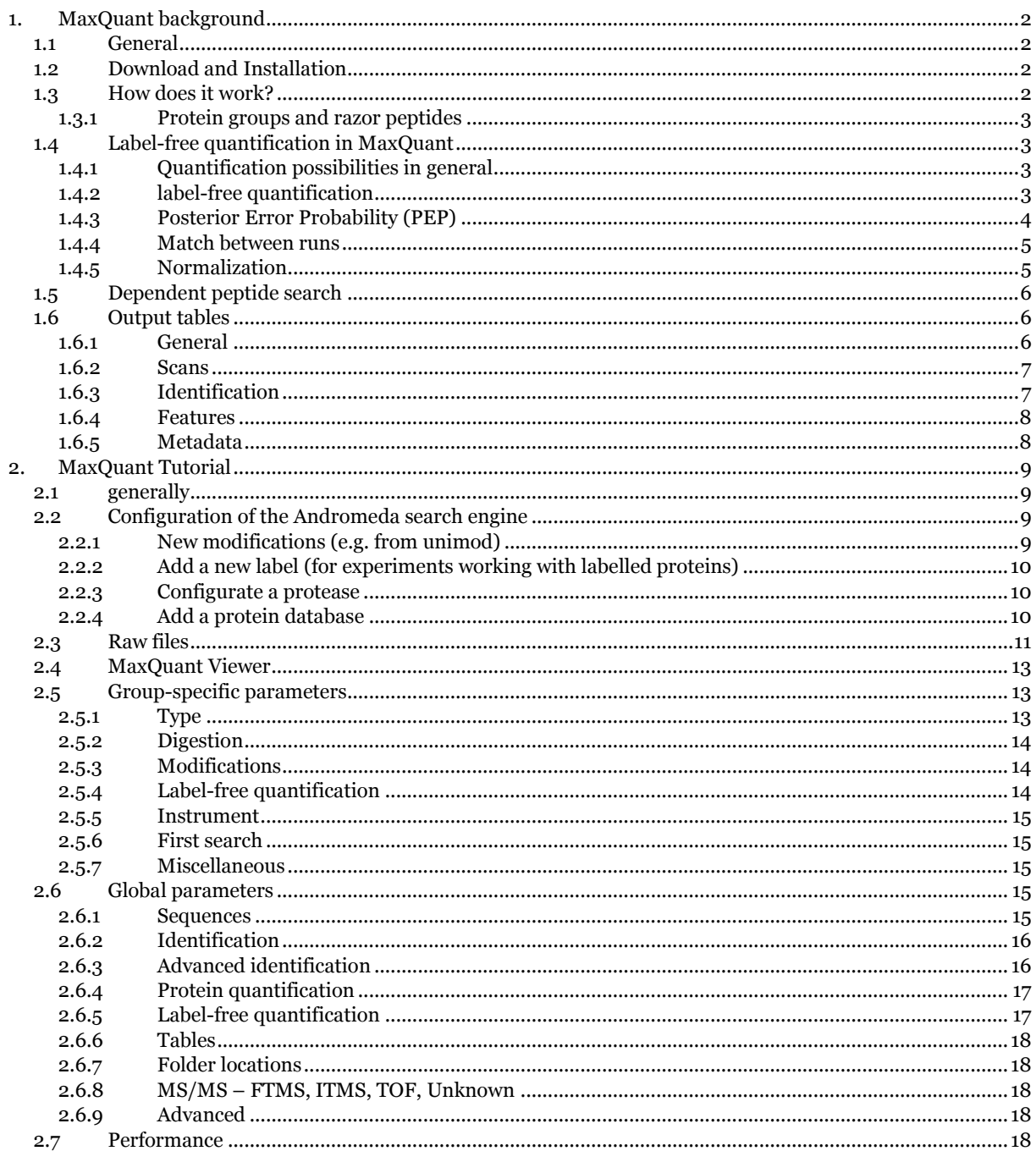

# <span id="page-1-0"></span>**1. MaxQuant background**

## <span id="page-1-1"></span>**1.1 General**

- <http://www.coxdocs.org/doku.php?id=maxquant:start>
- integrated proteomics software suite for quantitative proteomics software package for analyzing shotgun proteomics data
- integrated search engine Andromeda
- label-free, label-based quantitation possible
- uses area under the curve (extracted ion currents XIC) for quantification (no spectral counting)
- efficient also for large search spaces (huge datasets, unspecific searches)

# <span id="page-1-2"></span>**1.2 Download and Installation**

- [http://www.coxdocs.org/doku.php?id=maxquant:common:download\\_and\\_installation](http://www.coxdocs.org/doku.php?id=maxquant:common:download_and_installation)
- register with MaxQuant and ThermoFisher (TF: for MSFileReader needed for MS files from TF instruments)
- .NET Framewortk 4.5 or higher has to be installed (refer to the MaxQuant download and installation guide)
- "Regional and Language Options" have to be set in English
- MSFileReader has to be installed (see the MaxQuant download and installation page)
- MaxQuant: no installation necessary, just run the downloaded MaxQuant.exe (Andromeda is already included in the MaxQuant download; downloading Andromeda itself is therefore only necessary if you want to use it as a standalone search engine)

# <span id="page-1-3"></span>**1.3 How does it work?**

- software for analyzing proteomics raw data peptide and protein identification and quantification
- Andromeda: fully integrated search engine, probability-based (works in the background)
- posterior error probabilities, FDRs are calculated in MaxQuant
- steps in MQ: feature detection  $\rightarrow$  initial Andromeda search  $\rightarrow$  recalibration  $\rightarrow$  main Andromeda search  $\rightarrow$  posterior error probability calculation
- main currency:  $3D$  features  $(MS1) 2D$  peaks are detected and assembled into  $3D$  peaks (two 2D peaks in adjacent scans are connected when Δm< 7 ppm; also next to nearest scan is checked to account for low-quality/ missing data)
- 3D features are derived from multiple mass measurements  $\rightarrow$  for each peak, standard deviation of the mass measurement can be calculated to obtain a separate mass tolerance window for each peptide for database search
- isotope pattern assembly 3 main criteria for assembly: mass difference is  $\sim$ 1/z, average isotope pattern (model how isotope pattern would look like for an average peptide, correlate this to the observed isotope patterns), elution profile (isotopic peaks have to coelute perfectly)
- MS1 label pair detection (for SILAC experiments assemble the label pairs) 3 main criteria: mass differences between monoisotopic masses, correlation of isotope patterns, close in retention time, including little shifts, e.g. for deuterium (for label triplets: same concept, just run 3 times)
- eliminating systematic error via recalibration: initial Andromeda search + calculation of mass errors, calculation of correction factors for data
- recalibration results in high mass accuracy (also good for database search)

#### <span id="page-2-0"></span>1.3.1 Protein groups and razor peptides

- proteins, which cannot be unambiguously identified by unique peptides (but have only shared peptides) are grouped in one protein group and quantified together
- e.g. if all detected peptides of protein A can also belong to protein B, A and B form one protein group (even if unique peptides were detected for B, as it is still unclear whether A is in the sample or not)  $\rightarrow$  in the output, there will be e.g. in the peptide count and in the sequence length two numbers, but only one common quantification will be calculated
- razor peptides are peptides which are shared between protein groups (e.g. protein X and protein Y are unambiguously identified via unique peptides, but nevertheless share a common peptide)

# <span id="page-2-1"></span>**1.4 Label-free quantification in MaxQuant**

#### <span id="page-2-2"></span>1.4.1 Quantification possibilities in general

- **relative quantification**: quantitative ratio or relative change of one protein between samples
- **absolute quantification:** copy numbers or concentration of protein within a sample (challenge: different peptide species with various ionization efficiencies have to be quantitatively compared within the same sample)
- $\rightarrow$  both: label-based (relative: e.g. SILAC, ICAT, TMT; absolute: e.g. AQUA) or label-free possible

#### <span id="page-2-3"></span>1.4.2 label-free quantification

- comparing abundances at data level  $\rightarrow$  very robust workflow important, as variations can be introduced at all steps of the workflow
- ion intensities: more accurate than spectral counts (spectral counts: higher stochasticity)
- dynamic range with spectral counting: 3 orders of magnitude
- dynamic range for intensities: 6 orders of magnitude
- spectral counting: quantification based on spectral counting and concomitant identification (MS/MS)
- extracted ion chromatogram (XIC): quantification based on peptide-ion intensity (MS) and subsequent identification (MS/MS)
- $\triangleright$  relative label free quantification
- comparing abundance of the same peptide species/protein across runs
- $\triangleright$  absolute label-free quantification
- compare amounts of different proteins in one and the same sample
- properties of peptides are important (2 peptides with same abundance: different MS responses possible – different quantification results)
- measured via (e.g.) Proteomic Ruler, spectral counting (emPAI, APEX), ion intensities (MaxLFQ, Top3, (r)iBAQ, TPA)
	- $PAI = #observed peptides/ #theoretical peptides (linear relationship with the$ logarithm of protein concentration in LC-MS/MS experiments)
	- emPAI (exponentially modified PAI) =  $10^{PAI}$ -1
	- protein content (weight%) = emPAI x  $M_r / \Sigma$ (emPAI x  $M_r$ )\*100
	- $APEX = spectral counts / # expected peptides$
	- TOP3: (Σ intensity) of the 3 highest intense peptides (based on 3 best flyers) problematic, as often less than 3 peptides are observed
	- iBAQ:  $\Sigma$  intensity/#theoretical peptides
	- TPA:  $\Sigma$  intensity/molecular mass
	- absolute scaling: either spike-in or label-free
		- spike-in: spike in a reference of known amount, extrapolate to all other proteins
		- label-free: scale according to the total protein amount (per cell)
			- MS: not inherently quantitative (peptides have vastly different flyabilities)
			- but: MS intensity strongly correlated with input amount (protein mass): protein mass/ total protein mass is approx. equal to protein MS signal/ total MS signal  $\rightarrow$  one "just" needs to correct for protein size and add an absolute scale
			- $\rightarrow$  proteomic ruler (plugin in Perseus)
				- fraction of one protein in relation to total signal (e.g. ppm)
				- total signal: e.g. total protein mass injected, or: absolute amount known for a fraction of proteins – rest can be calculated
				- e.g. for eukaryotes: histones are among the most abundant proteins, mass ratio DNA:histones is approx. 1:1, so if ploidy of cells is known, this provides an absolute scale – DNA provides constant baseline
				- ignores the problem of different ionization and digestion efficiency (should average itself out)

#### <span id="page-3-0"></span>1.4.3 Posterior Error Probability (PEP)

- $\bullet$  = probability of a peptide being wrongly identified
- target-decoy-based
- calculated depending on several peptide properties: p(X=false|score, peptide length, #modifications, #missed cleavages, charge) (score: probability-based score from Andromeda)
- data harmonization: calculated separately for different types of experiments (e.g. SILAC, label-free, TMT, HCD, ECD, …)
- PSMs (peptide spectrum matches) from heterogenous datasets become comparable
- 2-level FDR control: peptide level, protein group level (standard: 1 %):
	- PSM-FDR:
		- posterior error probability calculation based on target-decoy search
		- integration of database search score and peptide properties (length, missed cleavages, #modifications)
- protein group FDR
	- based on target-decoy search
	- razor peptide assignment
- protein FDR
	- protein score = product of peptide PEPs (one for each sequence)
	- after application of PEP cutoff
	- razor protein FDR
	- alternatives: best peptide, iProphet

#### <span id="page-4-0"></span>1.4.4 Match between runs

- peptides, which are present in several samples, but not identified via MS/MS in all of them: can still be identified via matching between runs  $\rightarrow$  boosts number of identifications
- matching takes place at the fraction level: e.g. fraction 1 will be matched with all fractions 1 and 2, fraction 2 will be matched against all fractions 1, 2 and 3, fraction 3 will be matched against all fractions 3 or  $2 \rightarrow$  if only the fractions of one sample are to be matched against each other, but not to the fractions of the other sample: label e.g. fractions of one sample as 1, 2, 3 and the fractions of the other sample as 11, 12, 13 (this labelling takes place in the actual setup of the search, see below)
- samples that are reasonably similar to each other (e.g. treated vs. untreated): retention times are highly correlated, narrow range of retention time shifts – use retention time (so that you know where to look) and mass to match the identifications from one run to another
- important that samples were analyzed with the same chromatographic method

#### <span id="page-4-1"></span>1.4.5 Normalization

- normalization is used in the MaxQuant LFQ algorithm for label-free quantification (see Cox et al. 2014, Accurate proteome-wide label-free quantification by delayed normalization and maximal peptide ratio extraction, termed MaxLFQ, Molecular & Cellular Proteomics 13, 2513-2526)
- pre-fractionation: introduces biases
- $\rightarrow$  normalization of contribution of individual fractions  $\rightarrow$  calculation of normalization factors (to correct e.g. for somewhat different injection volumina)
- assumes that samples are "relatively" similar: background of similar proteins should be present (largest part of proteins not influenced, smaller part influenced)  $\rightarrow$  as long as the same core set of proteins is present (even if this has quantitative changes), the normalization still works
- works e.g. with time series from one step to the next, if there is still overlap (even if the first and last step are completely different)
- does not work if very different protein sets are present in different samples if it does not work: (very) large error message appears ["System.Exception: There are problems with normalizing file..."
- and here a somewhat more detailed explanation (freely paraphrased and shortened from Cox et al. 2014): For correction against biases due to sample fractionation, each fraction

has to be normalized separately. To do this, the total peptide ion signals are needed. But the signals belonging to one peptide are often spread over several fractions of one sample. Therefore, to retrieve the total peptide ion signal, one has to know the normalization factors for the fractions. This poses a hen-egg-problem, which has been solved in MaxQuant in the following way: Firstly, the intensities for a peptide are summed up over the factions of one sample with introducing the normalization factors as unknown variables. These normalization factors are then calculated by an optimization approach, where the overall proteome change should be kept minimal. This is based on the assumption that most proteins do not or only minimally change between conditions, to have a constant baseline (the algorithm still works with (quantitative) changes in about 1/3 of all proteins, as stated in Cox et al. 2014). As the calculation effort growths quadratically with the number of samples, it is not feasible for many samples to compare every sample to every other. Therefore, in "FastLFQ", for more than 10 samples (whole samples, not fractions) a sample is compared with a certain number of other, neighboring samples, where the minimum and average number of samples to be compared with can be specified. "Neighboring" in this case refers to the samples which are the most similar to the sample in question, i.e. which show the most peptide overlap.

## <span id="page-5-0"></span>**1.5 Dependent peptide search**

- dependent peptides:
	- unknown modifications
	- additional protease cleavage
	- amino acid substitution
- $\rightarrow$  dependent peptides show mass shifts in comparison to the unmodified ones (number of modifications is not limited)
- dependent peptides: can only be found if there is also the unmodified one (instead of theoretical spectra from a database, the observed identified spectra are used for identifying observed, unidentified spectra)
- dependent peptide search only finds highly abundant peptides
- time consuming search, but a lot more identifications are possible
- e global parameters  $\rightarrow$  advanced identification  $\rightarrow$  dependent peptides (on top of other searches – can also be done after a search without dependent peptides is finished by reusing the results from the first search)
- results can be found in: allPeptides.txt

#### <span id="page-5-1"></span>**1.6 Output tables**

#### <span id="page-5-2"></span>1.6.1 General

- output tables can be found in the folder: combined  $\rightarrow$  txt
- tables.pdf (also in combined  $\rightarrow$  txt): describes the other tables
- second way to find the output tables: MaxQuant Viewer tabs in the right sub-window

#### <span id="page-6-0"></span>1.6.2 Scans

- msms.txt: identified MS/MS events
- msmsScans.txt: all acquired MS/MS events (identified and unidentified)
	- precursor apex fraction: distance to apex at MS/MS event (if always very low: increase MS instrument threshold)
	- base peak fraction: relative abundance in comparison to base peak (base peak=most intense peak in the spectrum) (gives idea about dynamic range covered)
	- precursor ion fraction: important for TMT quantification
	- examples for assessing spectral quality:
		- filtered peaks top N peaks per 100 Da (peaks which are to be used for database search after processing the raw MS/MS spectrum, sensitive parameter for accessing the instrument performance, identified spectra: have much more filtered peaks than unidentified spectra, reason for that not completely clear)
		- intensity ratios between fragmented and precursor ions (ideally, all precursors would be fragmented – sum of the intensities of fragment ions should be identical to precursor ion intensities– if large shifts of the ratio between the sum of the fragment to the total precursor intensities from 1: low transmission – clean instrument)
- msScans.txt: all MS scans (scan number, retention time, ion injection time, ion current, acquisition cycle)

#### <span id="page-6-1"></span>1.6.3 Identification

- ProteinGroups.txt: identified protein groups, including quantification, protein properties, sequence coverage, peptide counts (all, razor, unique), who was protein identified (MS/MS or only match between runs), Q values and Andromeda scores (e.g. for filtering)
	- "+" in "Only identified by side" column: proteins which where only identified by PTMs, should not be counted when reporting the number of identified protein groups
	- "Majority protein IDs": contains proteins which have been filtered, so that they contain at least half of the peptides belonging to the respective protein group (whereas "Protein IDs" contains all proteins that have passed the identification criteria  $\rightarrow$  for subsequent analyses (e.g. functional analysis), the "Majority protein IDs" should be used)
- PTMsites.txt: identified site modifications (for PTM-related experiments)
- Peptides.txt: identified peptide sequences (e.g. possible to check protease activity by peptide length and miscleavage rate), protein-specific information (to which protein belongs a peptide, position of peptide in the protein sequence), peptide intensities, for fractionation experiments: in which fraction did peptide appear (check fractionation effiency)
- evidence.txt: all identified LC-MS-features, identified by MS/MS or by matching between runs, MS/MS events per identified feature, scores, mass deviation, feature information, useful table also for troubleshooting (e.g. if very weird identifications – check for example reproducibility of retention times, check uncalibrated mass error against retention time, plot retention length, high re-sequencing rates: could be due to improper dynamic exclusion)

#### <span id="page-7-0"></span>1.6.4 Features

 allPeptides.txt: all detected LC-MS features (feature characteristics; can be e.g. used to plot all features against the ones targeted for MS/MS and identified ones)

## <span id="page-7-1"></span>1.6.5 Metadata

- Summary.txt: overview of run quick data quality control (e.g. which search parameters where used, number of identified peptides, re-sequencing rate, average absolute mass deviation)
- parameters.txt: Overview over search parameters used for the MaxQuant search and quantification

# <span id="page-8-0"></span>**2. MaxQuant Tutorial**

## <span id="page-8-1"></span>**2.1 generally**

- start MaxQuant by just double-clicking MaxQuant.exe in the MaxQuant folder
- hovering with the cursor over elements in MaxQuant will often produce an info text
- always provide enough space on your hard drive, as a lot of files will be produced (if MaxQuant runs out of space, it will crash)
- if you do not know what a parameter is or does: do not change it
- if something does not work/ MaxQuant crashes: you can ask the google group (see [http://www.coxdocs.org/doku.php?id=maxquant:common:google\\_groups\)](http://www.coxdocs.org/doku.php?id=maxquant:common:google_groups) or report a bug (see [http://www.coxdocs.org/doku.php?id=maxquant:common:bug\\_reporting\)](http://www.coxdocs.org/doku.php?id=maxquant:common:bug_reporting)

# <span id="page-8-2"></span>**2.2 Configuration of the Andromeda search engine**

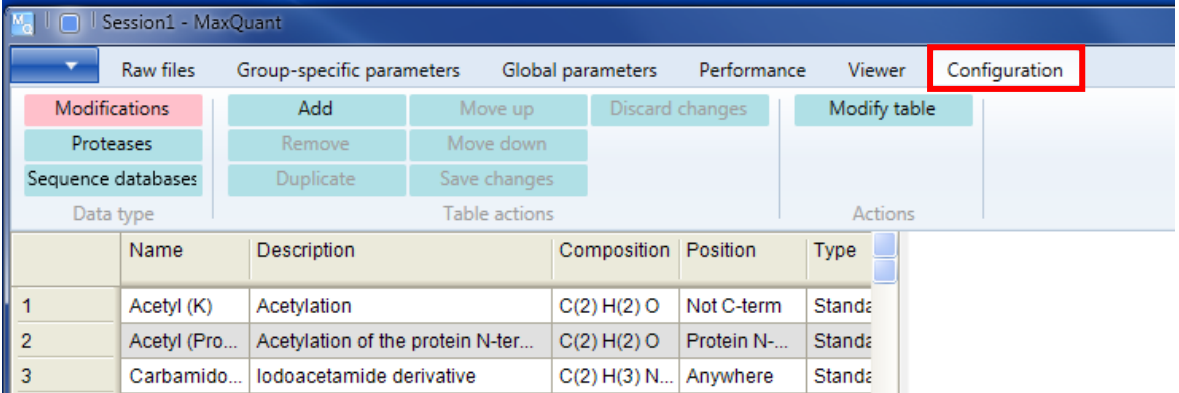

#### <span id="page-8-3"></span>2.2.1 New modifications (e.g. from unimod)

- you need to know what kind of modification you want to include there are several databases available, e.g. unimod (well annotated)
- register with unimod or log in as guest
- search for respective modification  $\rightarrow$  shows the compositional change (beside other information)
- in MaxQuant:
	- Configuration  $\rightarrow$  Modification  $\rightarrow$  Add
	- Name: give arbitrary (meaningful) name for the modification you want to add
	- Description: shortly describe the modification
	- Composition: specify compositional change by clicking "Change" and then using the periodic table or the dropdown menu (e.g. H(-6)C(-6)O(-1) for dehydroalanine from tyrosine) – select elements after each other and set loss/yield (field next to composition: shows the monoisotopic mass)
	- Position: can modification be anywhere or is it fixed to (not) occur at certain positions
	- Type: is modification e.g. a standard modification or a label (important for handling of the modification in MaxQuant – labels are used for quantification)
	- New terminus: specify whether the modification adds a new C- or N-terminus
- Specificities: specify amino acids which are modified, neutral losses (can e.g. happen for phosphorylation)
- %, TMT like TMT and iTRAQ experiments have contaminations in channels, check vendor for what is to be taken into account (TMTs and iTRAQ specify the correction factors slightly different, check "TMT like" for TMT correction factors)
- modification will be saved in MaxQuant and always be available
- close and re-open MaxQuant for the changes to take effect

## <span id="page-9-0"></span>2.2.2 Add a new label (for experiments working with labelled proteins)

- configuration  $\rightarrow$  modifications  $\rightarrow$  add
- element  $+x$  in the dropdown menu: stable isotopes of the respective element
- add mass for labelled isotopes, substract from non-labelled counterparts (e.g.  $Cx(+5)C(-5)Nx(+3)N(-3)$  for heavy vs. light histidine)
- Type: Label
- change amino acid etc. (analogous to new modification)
- $\bullet$  click "Modify table" new modification appears in the table on the left
- click "Save changes"
- close and re-open MaxQuant for the changes to take effect

#### <span id="page-9-1"></span>2.2.3 Configurate a protease

- configuration  $\rightarrow$  Proteases  $\rightarrow$  add
- name protease
- describe protease
- specify cleavage pattern in matrix (e.g. in front of alanine: click A+ in column headers (click A- to remove this cleavage), but does not cleave in front of alanine, if there is a proline in front of alanine: uncheck the box in the proline row)
- modify table
- save changes
- close and re-open MaxQuant for the changes to take effect

#### <span id="page-9-2"></span>2.2.4 Add a protein database

- automatic generation of reverse database (do not use databases which already contain reverse sequences!)
- common contaminants list provided (attach list in MaxQuant  $\rightarrow$  do not use database which already contains contaminants!)
- databases can be downloaded from uniprot/ ensemble (if available there) download protein \*.fasta file
- add new \*.fasta file reference: Configuration  $\rightarrow$  sequence database  $\rightarrow$  add  $\rightarrow$  select (on the very right)
- the name of the \*.fasta file should not be changed (so that MaxQuant knows that the respective \*.fasta file is already configurated)
- parse rules: use regular expressions (some are already provided by MaxQuant, for further information see e.g. [https://msdn.microsoft.com/en-us/library/az24scfc.aspx,](https://msdn.microsoft.com/en-us/library/az24scfc.aspx) [http://www.mikesdotnetting.com/article/46/c-regular-expressions-cheat-sheet\)](http://www.mikesdotnetting.com/article/46/c-regular-expressions-cheat-sheet)
- add the taxonomic name of your organism (or the taxonomy number, if known), click the left-pointing (right-pointing, respectively) arrow to let MaxQuant complete this part of the form
- add the parse rules according to your \*.fasta-file header (for \*.fasta-files with different species: species info should be in \*.fasta and in MaxQuant, to be able to distinguish between species)
- click the "Modify table"-button (changes made on the right will be transferred to the table on the left)
- click "Save changes"
- close and re-open MaxQuant for the changes to take effect

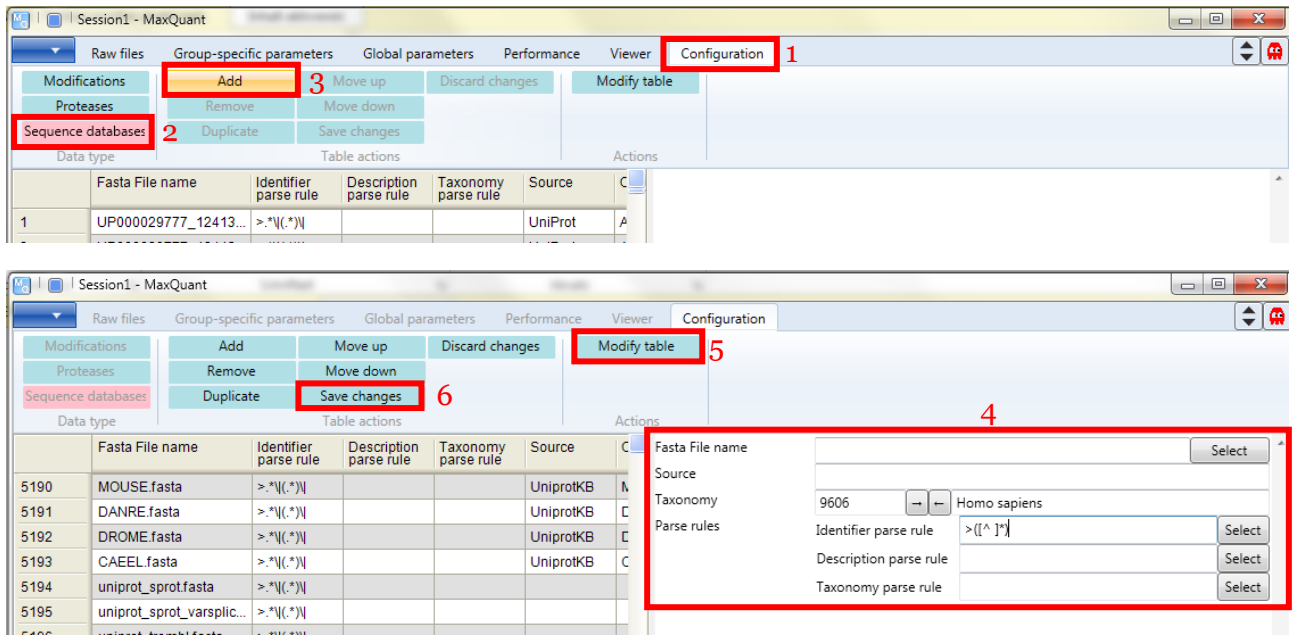

#### <span id="page-10-0"></span>**2.3 Raw files**

H.

 load raw files (also, whole folders can be loaded, or you can just drag-and-drop your files)

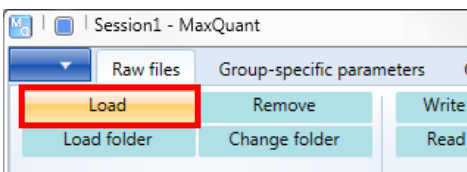

- for comparisons: best to search all samples which are to be compared together to get the same protein groups for all samples
- assign parameter group, experiment number, fractions
- parameter group: e.g. SILAC- vs label-free samples, different proteases; different groupspecific parameters can then be set
- experiment: everything that has the same name in the experiment column will be combined in the output  $-$  e.g. all slices of one gel lane belong to one experiment

(everything that has the same identifier in experiment column will be summarized at the end), technical replicates belong to different experiments (otherwise, the intensities would be combined)

- fractions: e.g. slices of a gel lane (fraction numbering is important for matching between runs, see above)
- 2 possibilities for assigning these numbers:

1. write template:

- load files
- click "write template"
- generates a subfolder "combined" with the "experimentalDesignTemplate.txt" file in the folder which contains the \*.raw files  $\rightarrow$  open "experimentalDesignTemplate.txt" in excel  $\rightarrow$  fill in your experimental design (numbers for fractions, names or numbers for experiment)  $\rightarrow$  save as \*.txt
- in MaxQuant: read from file  $\rightarrow$  choose appropriate \*.txt
- highly recommended especially for larger experiments (but: parameter groups still have to be assigned directly in MaxQuant)

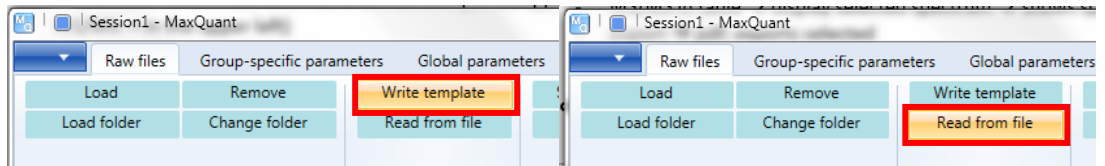

#### 2. directly in MaxQuant:

- mark appropriate files (several files can be marked at once)  $\rightarrow$  set experiment  $\rightarrow$ assign number  $\rightarrow$  ok
- same for fractions (a range can be set, e.g. 1-10 for gel slice 1-10 of one lane)

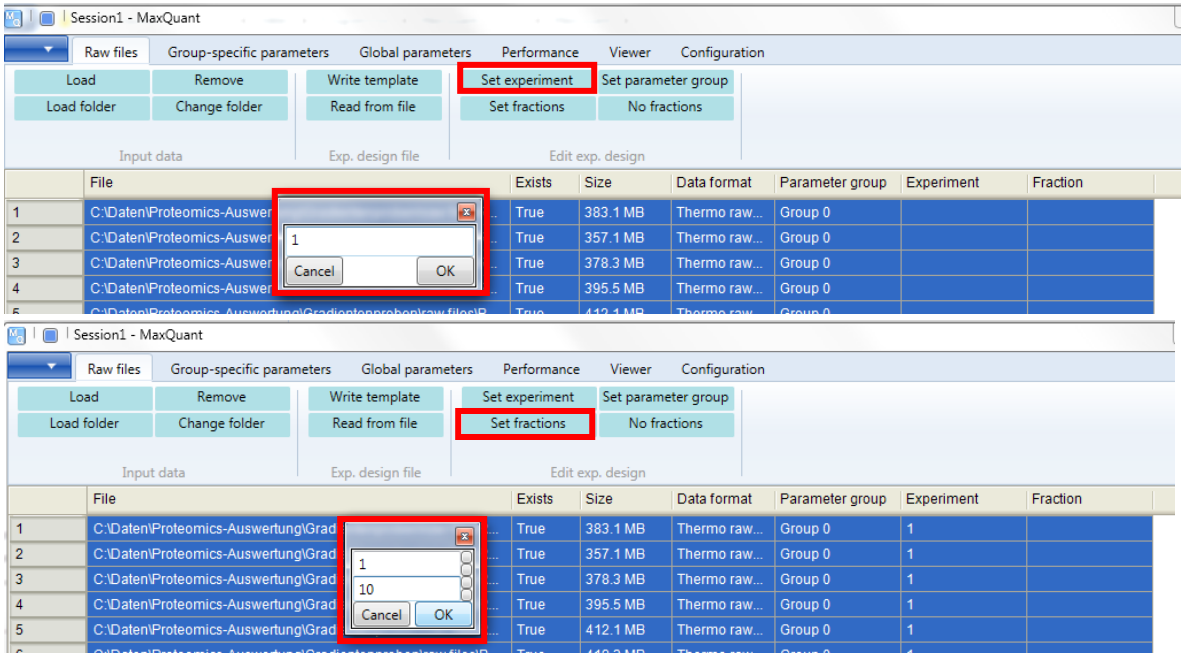

## <span id="page-12-0"></span>**2.4 MaxQuant Viewer**

- can be used for unprocessed and processed data (loaded files)
- has an abundance of visualization functions, including relating identified features to MS spectra
- left window: click in corners different control panels appear
- more information: Tyanova et al. 2015, Proteomics 15, 1453-1456

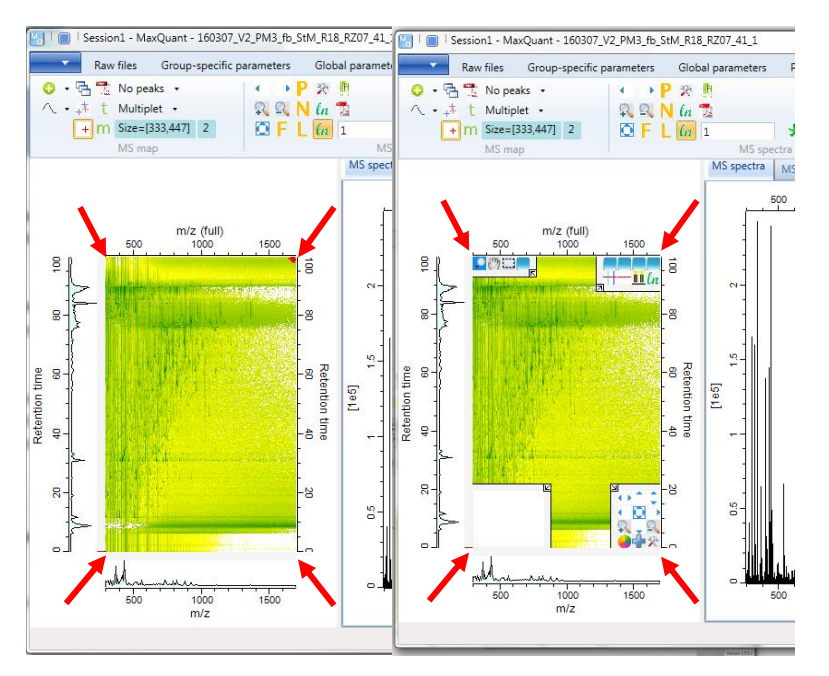

#### <span id="page-12-1"></span>**2.5 Group-specific parameters**

 if different parameter groups have been specified (e.g. for different proteases): these options have to be set for each group separately

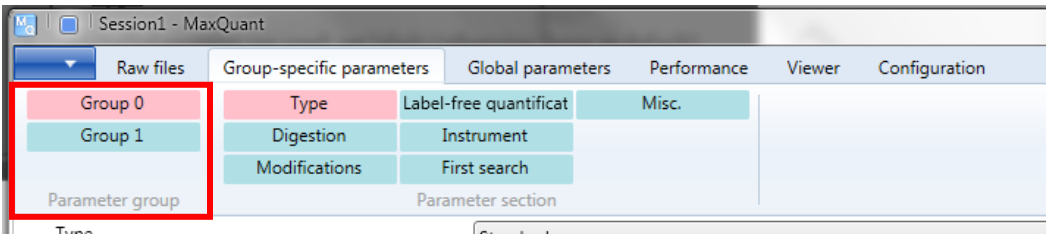

#### <span id="page-12-2"></span>2.5.1 Type

- if labelled peptides are used: set labels (for label-free quantification, SILAC: leave Type as "Standard" as default – quantification will be done on the MS1 level)
- multiplicity: 1 for label-free (as there are no labels quantification will only be done if using LFQ, see below), 2 or 3 for SILAC (i.e. there are heavy, light (and intermediate) peptides)
- select labels for labelled peptides (e.g. Arg10, Lys8 in the heavy channel, nothing in the light channel)

#### <span id="page-13-0"></span>2.5.2 Digestion

- specify digestion mode, enzyme, number of missed cleavages
- unspecific: without specified peptidase
- semispecific: for peptide mixtures which might show partial degradation (and have been cleaved)
- no digestion: if \*.fasta file specifies the peptides directly
- regarding trypsin/P: the corresponding MaxQuant web page [\(http://www.coxdocs.org/doku.php?id=maxquant:andromeda:configuration:enzymes\)](http://www.coxdocs.org/doku.php?id=maxquant:andromeda:configuration:enzymes) states: "[...] the commonly used definition is "Trypsin/P", which also cleaves at carboxyl side of the amino acids lysine or arginine, also if a proline follows […]"

#### <span id="page-13-1"></span>2.5.3 Modifications

 set modifications (oxidation, N-terminal acetylation are set by default, as it is extremely likely that these will occur)

#### <span id="page-13-2"></span>2.5.4 Label-free quantification

- set LFQ (if you did not use labelled proteins and want to your proteins to be quantified)
- after searching+quantification: 0 in LFQ table does not mean that the protein is absent, but that there was not enough information

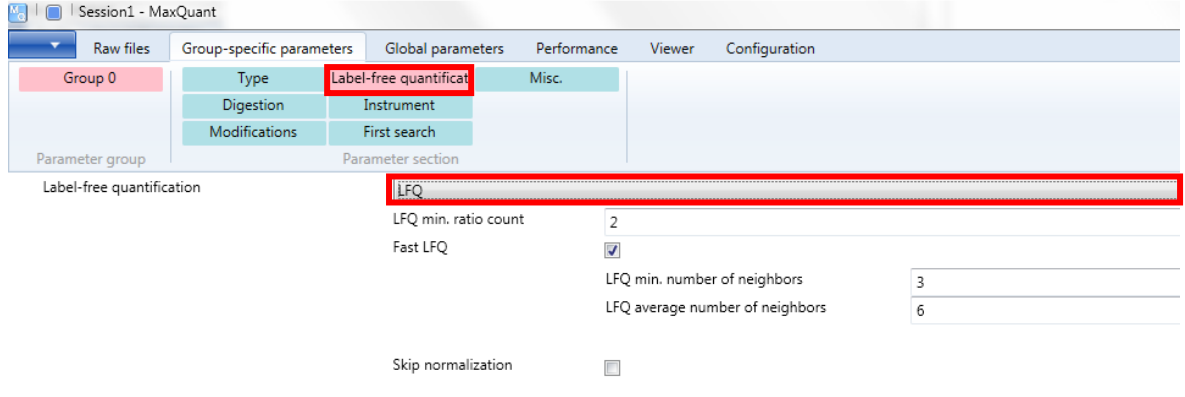

- LFQ min ratio count = 1 (means that 1 peptide ratio is sufficient to report a protein ratio, preferable most of the time)
- FastLFQ (number of comparisons between samples increases exponentially with number of samples, if each sample is compared with each other): switched on by default, but only active for >10 samples (then, number of comparisons only increases linearly with number of samples to speed the process up)
	- minimum number of neighbors: with how many other neighboring samples (i.e. whole samples (not single fractions) which show the highest similarity to the file in question) will file at least be compared (for correction of bias introduced by prefractionation)
	- average number of neighbors: with how many other files will file be compared on average

 skip normalization: LFQ algorithm consists of normalization and quantification step, if normalization fails, it has to be skipped (but: LFQ should probably not be used then, anyway) – normally, this has to be left unchecked

## <span id="page-14-0"></span>2.5.5 Instrument

 normally, nothing has to be (or should be) changed (necessary information is contained in the \*.raw files)

## <span id="page-14-1"></span>2.5.6 First search

- first search: is used for normalization
- if sample has probably many modifications: first search without/ with less modifications, is then taken for normalization – speeds search up
- separate enzyme can be used for first search (e.g. if you cleave a degraded peptide mixture with trypsin, some peptides will be full-length tryptic peptides, these shall be used for normalization)

## <span id="page-14-2"></span>2.5.7 Miscellaneous

- for SILAC: turn re-quantify on (not necessary for label-free experiments) if only one partner of a label pair is detected: re-quantifies against the noise (thereby, more data is generated)
- match type: for match between runs, transfer of peptide identifications across runs options here: transfer of identifications in (match from and to) and between parameter groups (e.g. group 0: deep library from HeLa cells, group 1: single-shot experiment: in Group 0 match from, in Group 1 match to  $\rightarrow$  identifications from the library are matched to the single-shot files); if you do not have different parameter groups: just leave it as match from and to
- no matching: match between runs is completely deactivated

# <span id="page-14-3"></span>**2.6 Global parameters**

## <span id="page-14-4"></span>2.6.1 Sequences

 $\rightarrow$  add file  $\rightarrow$  load configurated \*.fasta-file (possible to load several ones)

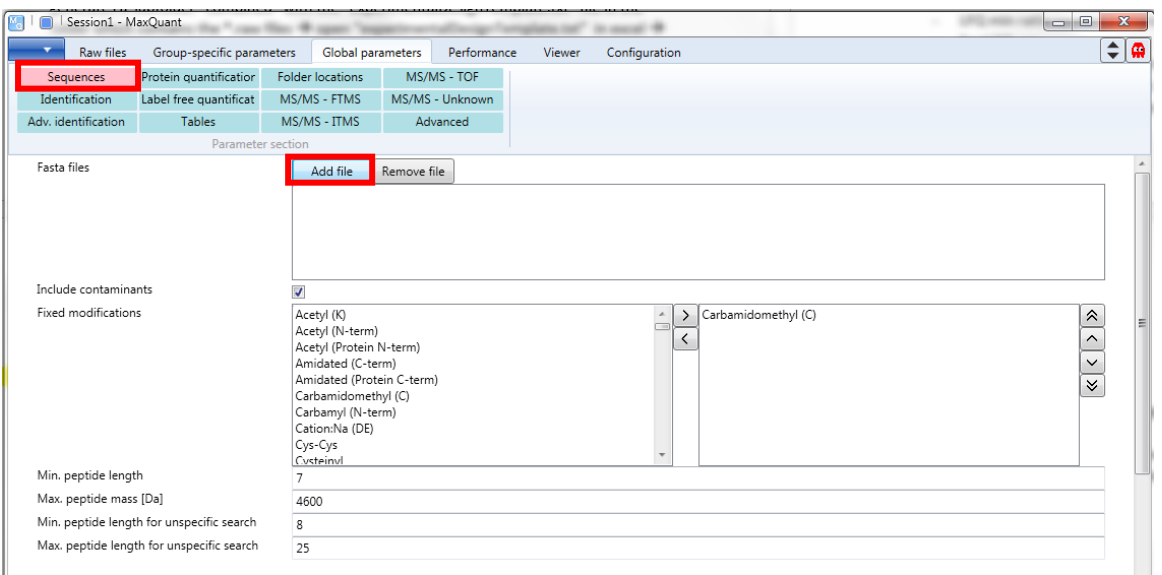

- Include contaminants  $\rightarrow$  tick (unless you want to have your own contaminants, then load a \*.fasta file which also contains contaminants or a separate one for only contaminants)
- fixed modifications  $\rightarrow$  include (more) fixed modifications, if necessary
- minimum peptide length: should not be too short, otherwise peptides will match to too many different proteins
- unspecific search (protease not specified): higher confidence necessary

## <span id="page-15-0"></span>2.6.2 Identification

- set peptide and protein FDRs (default: 1 %)
- site decoy fraction: FDR for specifying whether peptide has that specific modification or not
- razor protein FDR: by default Occams razor is used (a peptide which could belong to different proteins is assigned to the protein that has the highest likelihood to be actually present in the sample, so the shared peptide can only contribute to the identification score of the protein group which has the highest probability of being in the sample anyway) – one spectrum can only be used to calculate the identification score for one protein group

## <span id="page-15-1"></span>2.6.3 Advanced identification

- second peptides: on by default if co-eluting peptides are also co-fragmented: with the second peptide algorithm, both peptides can potentially be identified from one MS/MS spectrum
- Match between runs  $\rightarrow$  has to be switched on here, too, if wanted to be performed (the specifications can normally be left at the default values)
- dependent peptides: switch on if you want dependent peptides to be identified

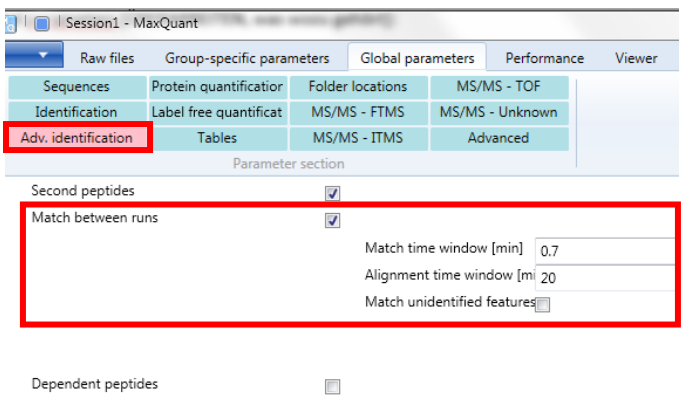

## <span id="page-16-0"></span>2.6.4 Protein quantification

- minimum ratio count: only relevant for SILAC; can then be set to 1
- peptides for quantification: either all peptides are used ("all"), or only unique peptides ("unique"), or unique and razor ("unique + razor", then the razor peptides are used for the protein group which has the most peptides assigned)
- advanced ratio estimation (for light and heavy isotopes): if option is checked: either the median of peptide feature ratios or the result of a regression analysis will be reported, automatically based on which of both will fit the data better (the regression will determine if there is an intensity dependency of the ratios for a given protein group – if yes, using the median would result in underestimating the features)
- the rest can normally be left at the default values

#### <span id="page-16-1"></span>2.6.5 Label-free quantification

- different parameter groups assigned: LFQs can be separated in parameter groups (otherwise, they will contribute to the normalization of each other – separation could e.g. be useful if there are many very different protein abundances in both groups)
- stabilize large ratios: for ratios, on by default, helps to get reliable ratios if the ratios are very large (e.g. if only one peptide can be directly compared between samples, but there are more peptides belonging to the same protein present in at least one sample, basing the quantification on this one peptide would cause the data to be very noisy and would mean to throw information away  $\rightarrow$  if there is a large discrepancy in how many peptides are there and how many peptides overlap between samples, the ratio of the sum of all peptides is calculated)
- tick "iBAQ" for calculation of iBAQ-values (intensity-based absolute quantification of proteins)
- LFQ: rel. quantification for same protein across different samples
- iBAQ: orthogonal comparison for different proteins in the same sample
- iBAQ values can be normalized by dividing them by the sum of iBAQs in the sample to obtain relative iBAQs (riBAQs) (Shin et al. 2013, Nature Neuroscience 16, 365-374)

#### <span id="page-17-0"></span>2.6.6 Tables

 choose which tables you want to have/need (some of these are quite large and therefore need a long time to be written – unchecking some of them can fasten the search)

#### <span id="page-17-1"></span>2.6.7 Folder locations

- e.g. temporary folder: place on SSD (if possible) for faster search
- combined folder: here the actual output will be saved
- Andromeda index: by default, the index files in the Andromeda search are in the "search" folder, which itself is located in the "combined" folder; generated index files can be shared between projects to save space on hard drive (Andromeda index file  $\sim$  1 Gb)

#### <span id="page-17-2"></span>2.6.8 MS/MS – FTMS, ITMS, TOF, Unknown

can normally be left at default settings

#### <span id="page-17-3"></span>2.6.9 Advanced

- can normally be left at default settings
- Disable MD5 sum: skips calculation of MD5 sums on \*.fasta files (MD5 sum calculation is used to determine whether the \*.fasta files were changed since generating the indices for the Andromeda search; can be switched of for large \*.fasta files to save time)

#### <span id="page-17-4"></span>**2.7 Performance**

- Show all activities
	- $\chi$  click, then everything what MaxQuant is doing is shown good for an overview

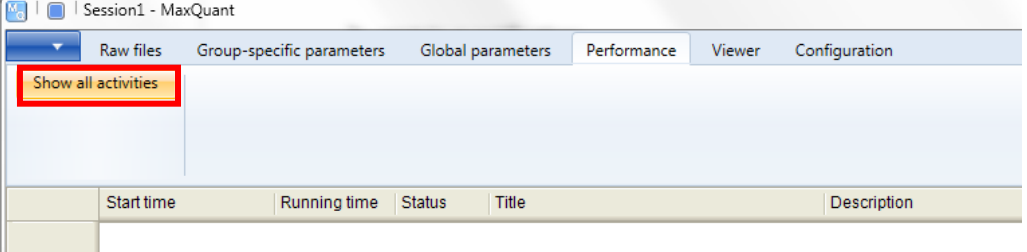

- Number of threads: each thread needs at least 2 GB of RAM, number of threads should be ≤ number of logical cores available (otherwise, MaxQuant can crash)
- Start
	- search and quantification starts
	- technically, you can start the search in every header; but now everything is configurated
	- error regarding corrupt file: either file is really corrupt (then copy file anew) or MS file reader has a problem
- partial processing:
	- if MaxQuant has crashed, the searched might be resumed from different fallback positions (only possible if not failed during use of search engine itself – otherwise everything has to be restarted; then the mqpar.xml-file written upon starting can be used to reload the parameters – use the button on the very right, next to the "Raw files", to load the mqpar.xml)
	- or: compare e.g. runs of SILAC \*.raw files with and without re-quantification

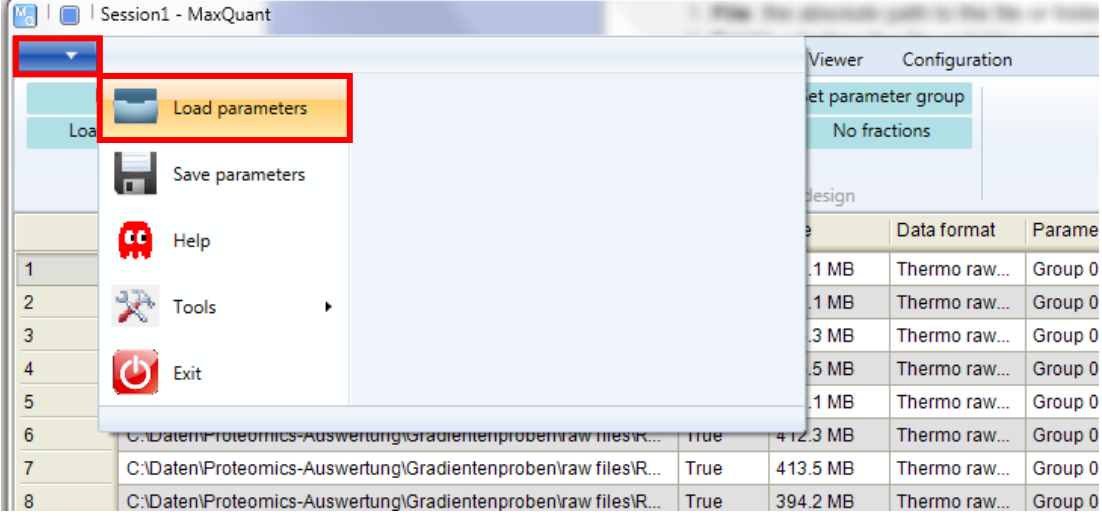

# **References**

Cox et al. 2014, Accurate proteome-wide label-free quantification by delayed normalization and maximal peptide ratio extraction, termed MaxLFQ, Molecular & Cellular Proteomics 13, 2513-2526

Tyanova et al. 2016, The MaxQuant computational platform for mass-spectrometrybased shotgun proteomics, Nature Protocols 11, 2301-2319

www.coxdocs.org

[msdn.microsoft.com/en-us/library/az24scfc.aspx](https://msdn.microsoft.com/en-us/library/az24scfc.aspx)

[www.mikesdotnetting.com/article/46/c-regular-expressions-cheat-sheet](http://www.mikesdotnetting.com/article/46/c-regular-expressions-cheat-sheet)

"Max Quant" youtube channel